## Unable to add users/view the correct number of available licenses

## **Issue Scenario**

User is unable to add new users or even view the correct number of available licenses.

## Possible Causes

- •User trying to add licenses may not have access to the License Object.
- •User who is being added may not be an active user and their license status may not be set to true.

## Solution

Follow the given procedure to resolve the issue:

- 1. Verify that the user who is adding licenses has access to the License object (smagicinteract License c).
- 2.Check the Error Logs object for any entries registered for the issue.
- 3. Verify that the user being added is an active user and has the license status set to true.
- a.To check the license status:

- i.On the Developer Console, click Query editor on the panel below.
- ii.Type the following code:

Select smagicinteract\_\_User\_\_r.name, smagicinteract\_\_Status\_\_c
,
smagicinteract\_\_User\_\_c, smagicinteract\_\_User\_\_r.IsActive from
 smagicinteract\_\_License\_\_c

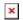